# **WD1 DCC Weichendekoder**

## **Bedienungsanleitung**

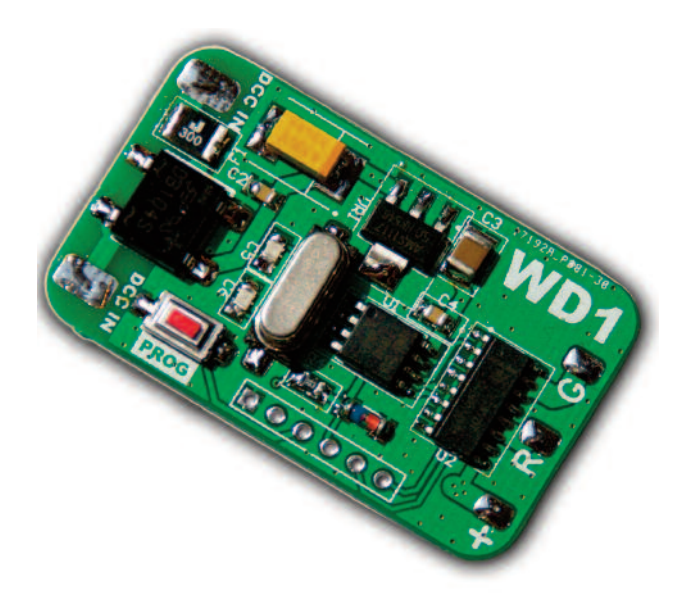

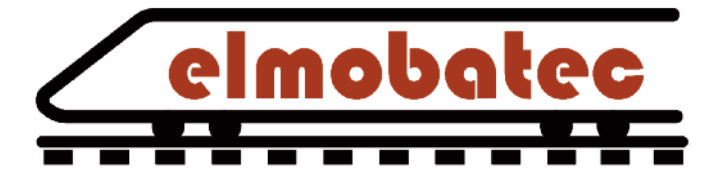

#### **Sicherheitshinweise:**

Dieser Artikel ist kein Spielzeug und darf nur von sachkundigen Personen installiert und in Betrieb genommen werden.

Machen Sie sich vor der Installation und Inbetriebnahme mit dieser Anleitung vertraut.

Führen sie den Anschluss nur bei ausgeschalteter Anlage durch! Ziehen Sie ggf. die Netzstecker der Transformatoren.

Unsachgemässer Anschluss kann zur Zerstörung des Dekoders und anderer Geräte führen. Beachten Sie hierzu auch die Hinweise der Hersteller der sonstigen Komponenten wie Digitalzentrale und Booster!

elmobatec

Beachten Sie die in den Technischen Daten angegebenen Grenzwerte für Spannungen und Ströme! Ein störungsfreier Betrieb ist nur unter Einhaltung dieser gewährleistet.

Es wird keine Haftung übernommen für Schäden die auf unsachgemäßen Gebrauch zurückzuführen sind.

### **© 2016 elmobatec**

Änderungen und Irrtümer vorbehalten. Der Nachdruck, auch auszugsweise ist nicht gestattet.

WD1 DCC Weichendekoder elmobatec

#### **1 Anschluss**

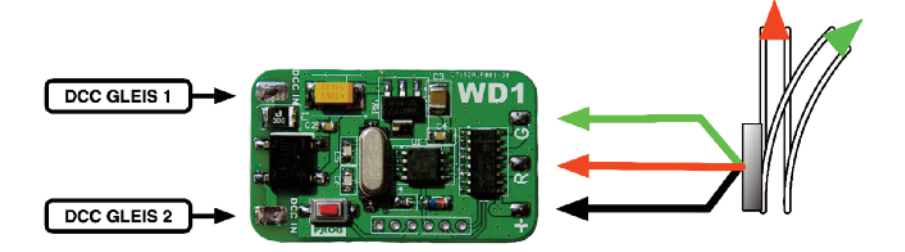

Der eingangsseitige Anschluss des Dekoders erfolgt gemäß obenstehender Abbildungen. Der Dekoder wird aus dem Gleissignal gespeist.

Schließen Sie die Weiche entsprechend obiger Abbildung an die Lötpads des Dekoders an.

Das mit + gekennzeichnete Pad ist für den gemeinsamen Leiter des Doppelspulenantriebs. Die Kabelfarben können herstellerabhängig abweichen.

#### **2 Inbetriebnahme**

Nachdem der Dekoder installiert wurde erfolgt nun die Adressierung. Sobald der Dekoder das erste mal mit Strom versorgt wird, befindet er sich im Adressen-Programiermodus. Betätigen Sie nun eine der Weichentasten an Ihrer Zentrale oder in Ihrem PC-Programm.

elmobatec

Die von der Zentrale gesendete Weichenadresse ist nun dem Decoder zugeordnet.

Die Adressierung des Dekoders ist damit abgeschlossen. Die Prozedur kann jederzeit durch Drücken der PROG Taste auf dem Dekoder wiederholt werden.

Zum Abschluss der Inbetriebnahme prüfen sie die Weiche auf Funktion. Sollte die Stellung der Weichenzunge nicht der Anzeige an der Zentrale / dem PC entsprechen können Sie die Anschlüsse R und G am Dekoder vertauschen.

#### **3 Technische Daten**

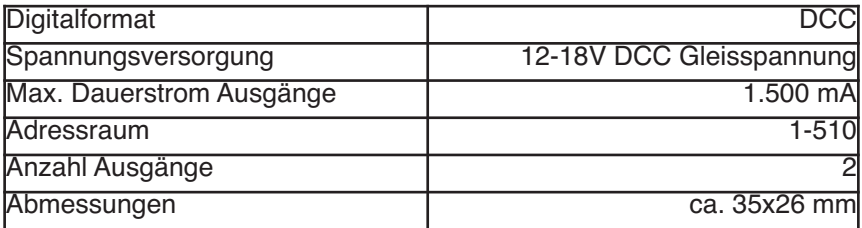